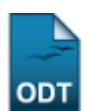

## **Transferência Individual**

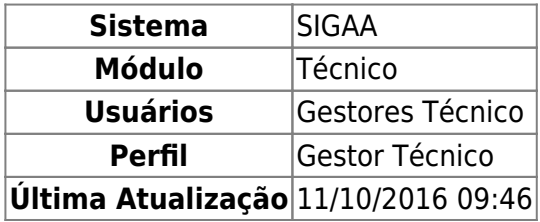

Esta funcionalidade permite ao usuário visualizar uma listagem de discentes e, a partir dessa lista, o usuário poderá selecionar um discente e realizar sua transferência para uma outra turma indicada.

Para isso, o usuário deve acessar o SIGAA → Módulos → Técnico → Aluno → Transferência de Aluno entre Turmas → Transferência Individual.

Seguindo o caminho acima, a seguinte tela será visualizada:

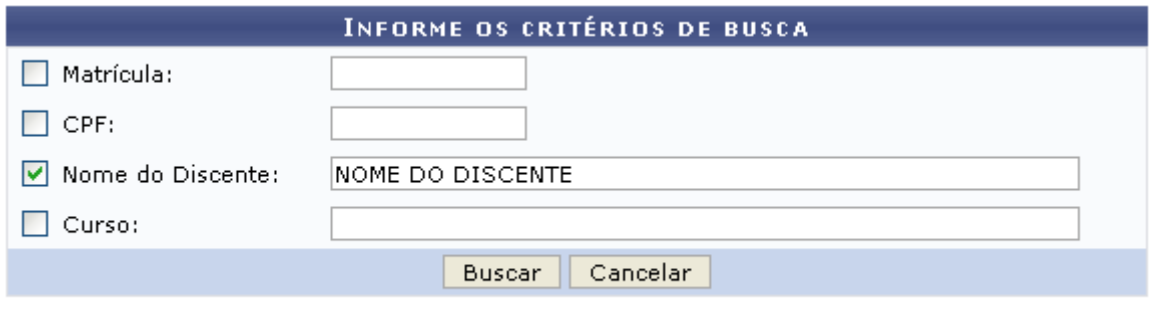

## **Ensino Técnico**

Clique em Ensino Técnico para retornar ao menu inicial do módulo. Esta função será válida sempre que a opção estiver presente.

Caso desista de realizar a operação, clique em *Cancelar* e confirme a desistência na janela que será gerada posteriormente. Esta função será válida sempre que a opção estiver presente.

Na tela acima, o usuário deverá informar os seguintes critérios de busca:

- Matrícula: Informe a matrícula do discente;
- CPF: Informe o CPF do discente;
- Nome do Discente: Informe o nome do discente;
- Curso: Informe o curso do discente.

Exemplificamos utilizando o Nome do Discente: NOME DO DISCENTE. Após informar os dados desejados, clique em *Buscar* para realizar a consulta. A seguinte tela será gerada:

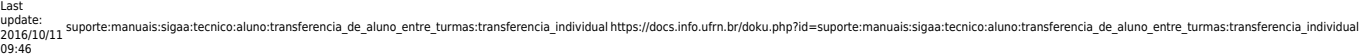

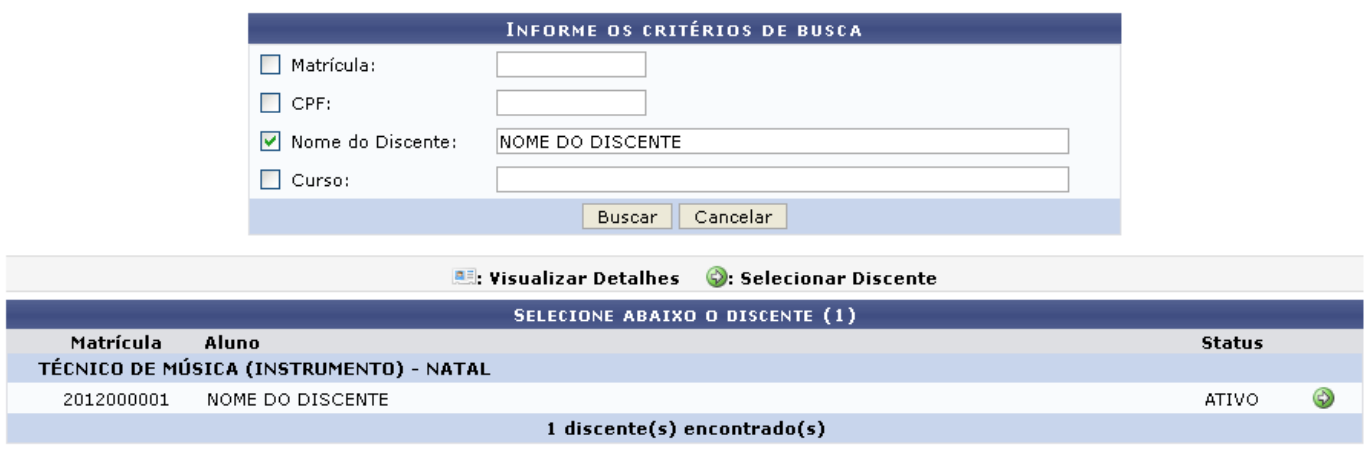

Clique no ícone  $\bullet$  para selecionar o discente, a seguinte tela será visualizada:

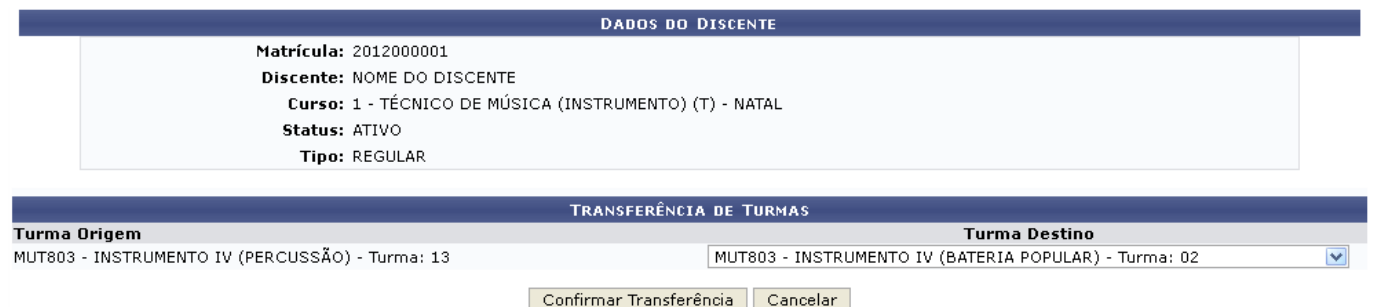

Na tela acima, o usuário deve selecionar uma Turma de Destino dentre as opções fornecidas pelo sistema e clicar em *Confirmar Transferência* para submeter a troca. A seguinte mensagem de sucesso será gerada:

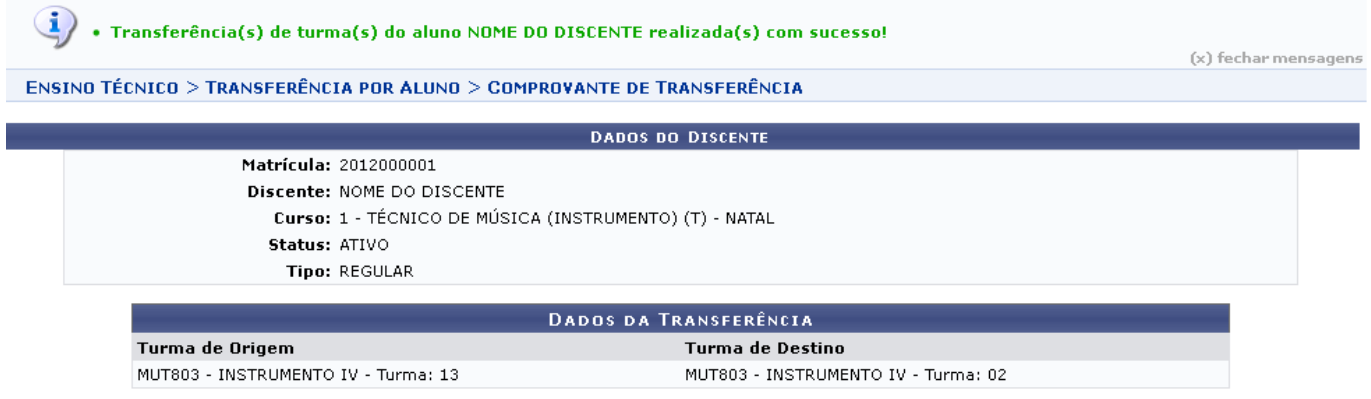

## **Bom Trabalho!**

## **Manuais Relacionados**

- [Transferência Manual](https://docs.info.ufrn.br/doku.php?id=suporte:manuais:sigaa:tecnico:aluno:transferencia_de_aluno_entre_turmas:transferencia_manual)
- [Transferência pela Turma de Entrada](https://docs.info.ufrn.br/doku.php?id=suporte:manuais:sigaa:tecnico:aluno:transferencia_de_aluno_entre_turmas:transferencia_pela_turma_de_entrada)

[<< Voltar - Manuais do SIGAA](https://docs.info.ufrn.br/doku.php?id=suporte:manuais:sigaa:tecnico:lista)

Permanent link: **[https://docs.info.ufrn.br/doku.php?id=suporte:manuais:sigaa:tecnico:aluno:transferencia\\_de\\_aluno\\_entre\\_turmas:transferencia\\_individual](https://docs.info.ufrn.br/doku.php?id=suporte:manuais:sigaa:tecnico:aluno:transferencia_de_aluno_entre_turmas:transferencia_individual)**

Last update: **2016/10/11 09:46**

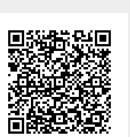